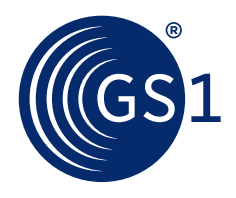

# **Activate** Quick Start Guide

This visual guide is to help you get started with Activate. It will show you how to add products so you can get your first barcode numbers.

# **Getting your first barcode number**

Getting your first barcode number involves adding some basic information about your product to Activate via a simple 3-step process.

## **First time you log into Activate**

**The first time you log into Activate you will be asked to provide:**

- Brand names used by your main products
- Sub-brand names used by your main products (you can leave this blank if you don't have any sub-brands)
- Main countries that you sell to

# **Step 1: Get started**

**In this step you need to tell Activate what kind of product you want to sell. Most common products are:**

- Sold to consumers
- Fixed
- Base unit

When done, click the "Next" button.

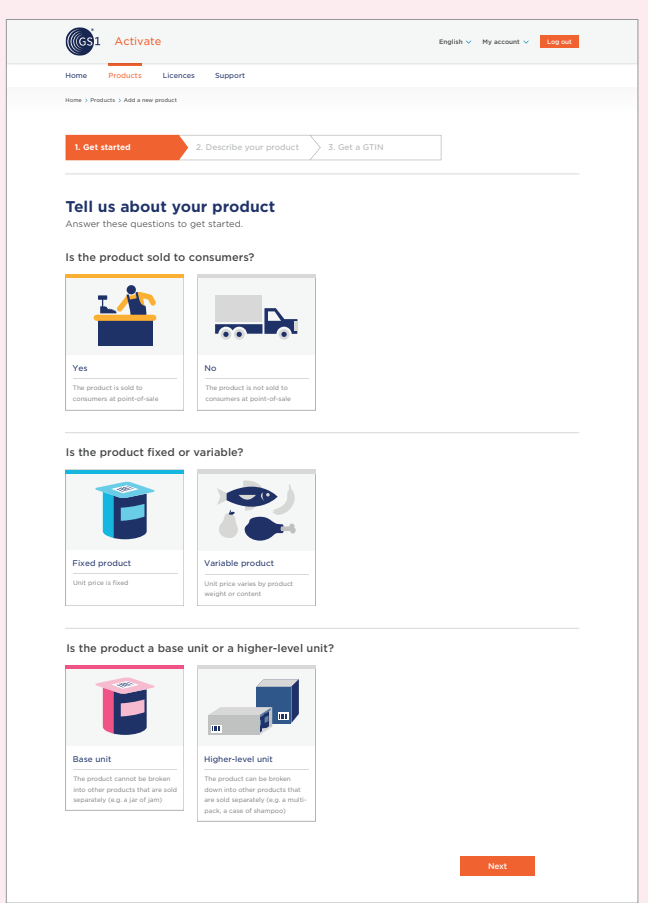

### **Step 2: Describe your product**

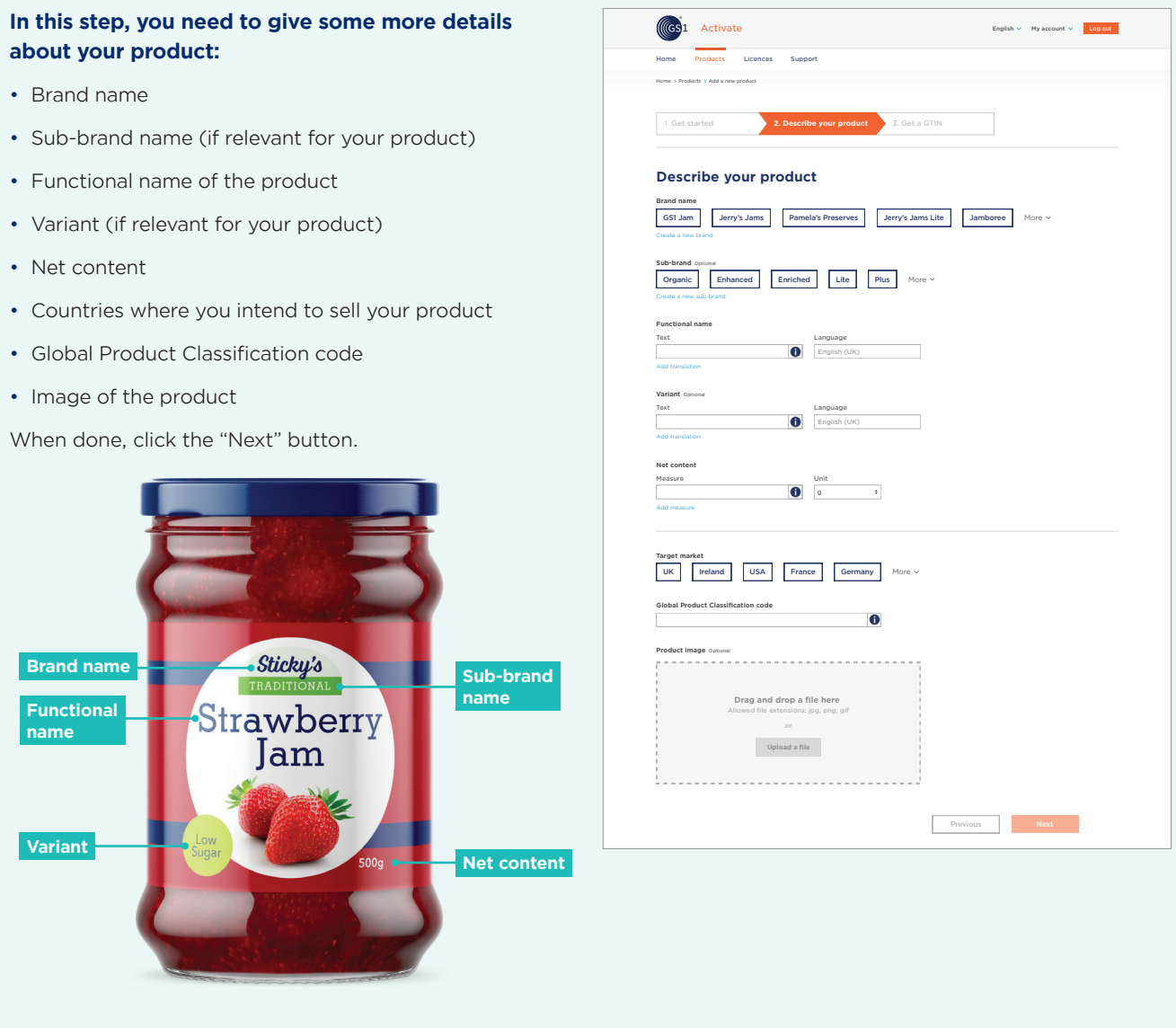

# **Step 2a: Check that the information you've provided is correct**

#### **It's important to check that the information you've provided is correct.**

You'll only be able to make changes to the information you've provided for a short 3-hour window, so try to get the information right the first time!

When done, click "Finalise" to get your barcode number. If you are not ready to finalise your product, click "Save draft" to save the information you have provided so far.

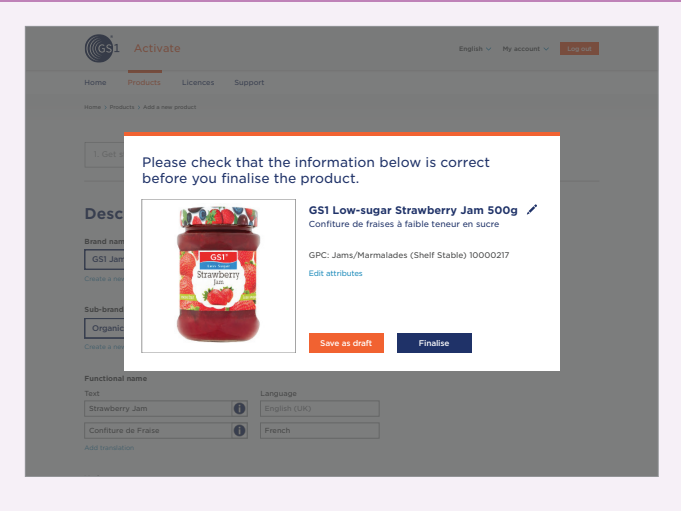

#### **Step 3: Get a GTIN**

#### **You'll now see a screen with the barcode number clearly visible.**

We also call this a GTIN or Global Trade Item Number. You can use it to sell your products anywhere in the world.

After this step, click "Get barcode" to download an image of your barcode or "View all products" to view a list of all the products you have stored in Activate.

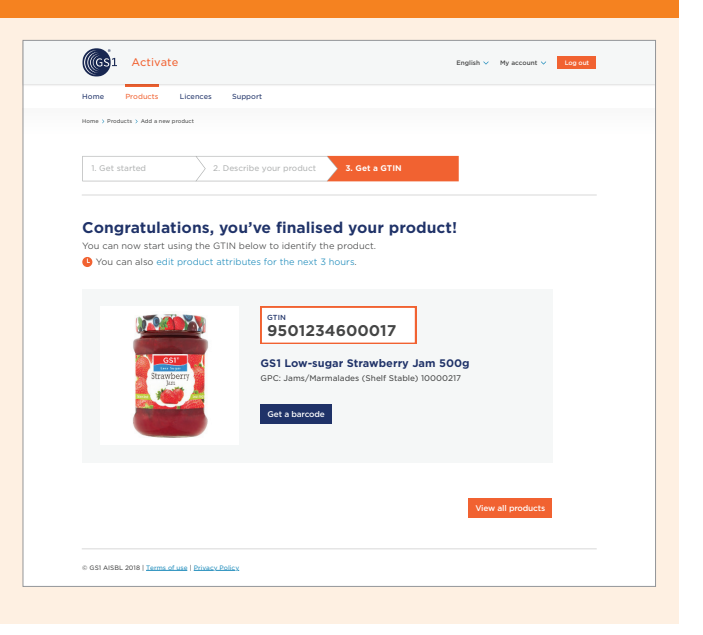

#### **Doing more with Activate**

#### **You can do much more with Activate. For example:**

- You can use it to get barcode numbers for higherlevel units like packs and cases
- If you already have products with barcode numbers, you can import them to Activate
- You can export all your data

We're working on a full user guide to explain step by step how to do these additional tasks.

# Need help?

**If you need further help with Activate, contact our customer service team via the "Support" tab.** 

GS1 is a registered trademark of GS1 AISBL. All contents copyright © **GS1 AISBL 2020**. Printed on recycled paper